### C Markenjury

### Google Wifi Schnelles WLAN in jedem Raum und auf jedem Gerät.

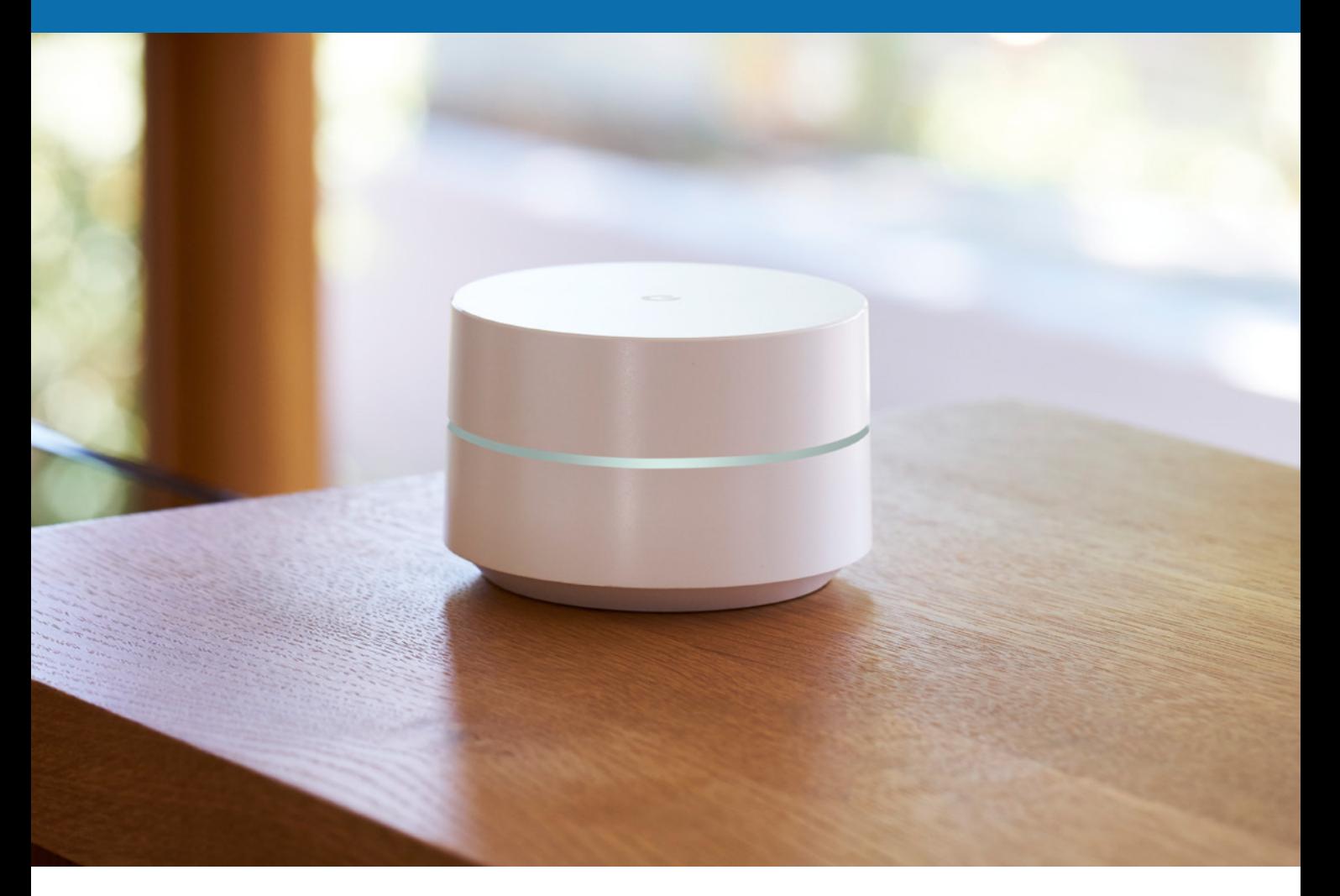

Eine Markenjury-Aktion für LeserInnen von  $\quad$   $\color{red}\text{Eltern}$ 

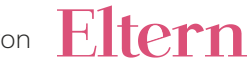

## Liebes Markenjury-Mitglied!

Herzlich willkommen zu unserer gemeinsamen Aktion mit Google Wifi – dem vernetzten System, das Ihnen auf allen Geräten und in Ihrem gesamten Zuhause schnelles WLAN bietet. Schön, dass Sie dabei sind!

So läuft die Markenjury-Aktion ab:

- 1. Sie testen: Probieren Sie Google Wifi selbst aus und überzeugen Sie sich davon, wie einfach Sie auf jedem Gerät in Ihrem gesamten Wohnbereich schnelles WLAN nutzen können.
- 2. Sie berichten: Werden Sie zum Web-Reporter und berichten Sie online in sozialen Netzwerken, auf Blogs, YouTube und Produktbewertungsplattformen sowie in Online-Shops von Ihren eigenen Erfahrungen mit Google Wifi.
- 3. Sie geben Ihr Urteil ab: Dies können Sie während der Aktion in zwei Umfragen tun zu Beginn und noch einmal ganz am Ende.

Wir freuen uns bereits auf Ihre Meinungen und Eindrücke und wünschen Ihnen viel Spaß in dieser Markenjury-Aktion!

Ihr Markenjury-Team

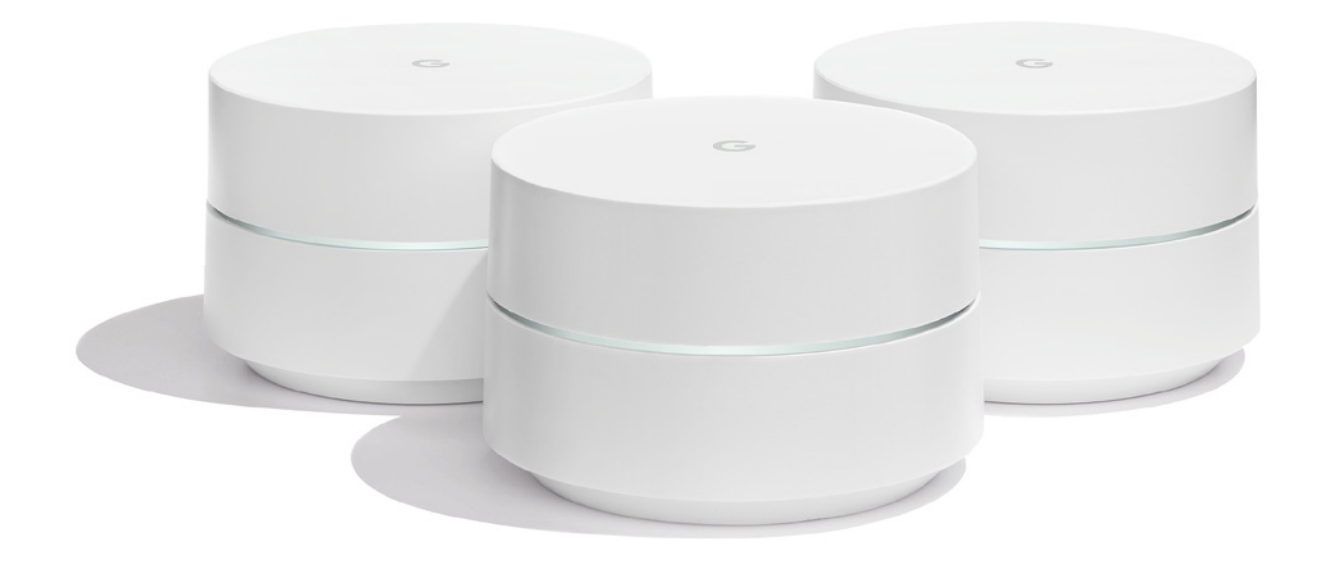

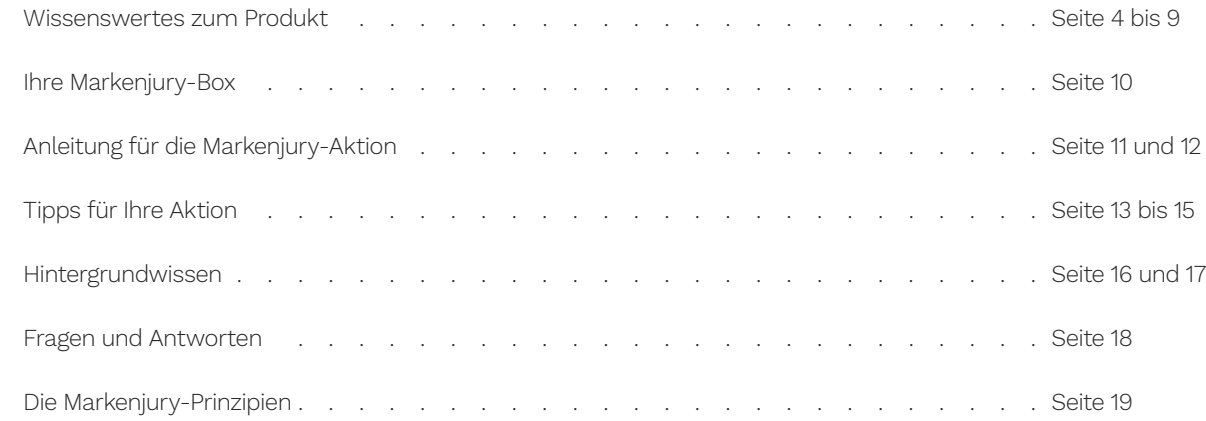

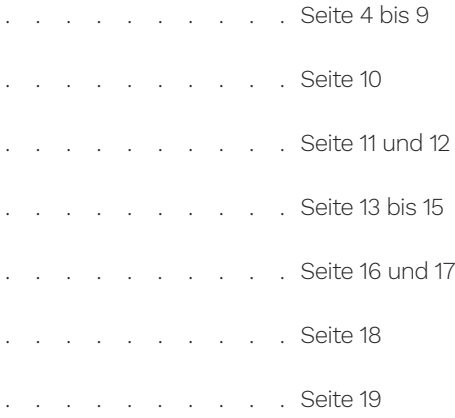

Das WLAN-System Google Wifi sendet bei Ihnen Zuhause ein starkes Signal: Sie können schnelles WLAN auf jedem Gerät nutzen – und das auch in den Bereichen Ihrer Wohnung, in denen bislang Funkstille herrschte.

Der Aufstellungsort Ihrer WLAN-Zugangspunkte ist ausschlaggebend dafür, dass Sie ein gutes Signal in Ihrem gesamten Zuhause haben. Folgendes können Sie beachten, um die idealen Plätze für Ihre Google Wifi-Zugangspunkte zu finden.

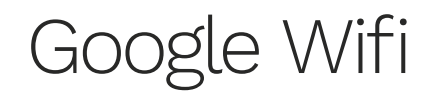

### Wissenswertes zum Produkt

# Zugangspunkte aufstellen

Beginnen Sie mit Ihrem ersten WLAN-Zugangspunkt: Dieser muss an ein Modem bzw. Ihren Router mit integriertem Modem angeschlossen werden.

Bestimmt kennen Sie die Situation: Sie wollen einen Film streamen und minutenlang lädt das Video nur. Und bestimmt haben auch Sie dieses eine Zimmer, in dem der WLAN-Empfang nicht besonders stark ist. Und ist dieser auf einmal sogar ganz weg, bleibt oft nur eins übrig: Den Router aus- und wieder einschalten und hoffen, dass das Problem somit behoben ist. Damit Sie – auch wenn Sie kein Technikprofi sind – ohne diese Schwierigkeiten auskommen, gibt es Google Wifi.

Überlegen Sie als nächstes, wo Sie eine gute WLAN-Verbindung benötigen. Platzieren Sie den nächsten WLAN-Zugangspunkt etwa auf der Hälfte der Strecke zu dieser Stelle. Im Allgemeinen gilt, dass nicht mehr als zwei Räume dazwischenliegen sollten. Positionieren Sie den WLAN-Zugangspunkt am besten an einer erhöhten Stelle, wie beispielsweise auf einem Regal und schließen Sie ihn an eine Steckdose in der Nähe an.

Wenn Sie in einer Wohnung oder einem Haus mit mehreren Stockwerken wohnen, stellen Sie Ihren WLAN-Zugangspunkt in einem offenen Bereich so auf, dass sich keine Gegenstände direkt um den Zugangspunkt herum befinden und das Signal blockieren.

Google Wifi ist ein vernetztes WLAN-System, das mit Ihrem Modem oder Ihrer Modem-Router-Kombination sowie allen Internetanbietern kompatibel ist. Die Google Wifi -Zugangspunkte bilden ein vernetztes System, sodass Sie in allen Räumen und auf allen Geräten über schnellen, zuverlässigen WLAN-Empfang verfügen.

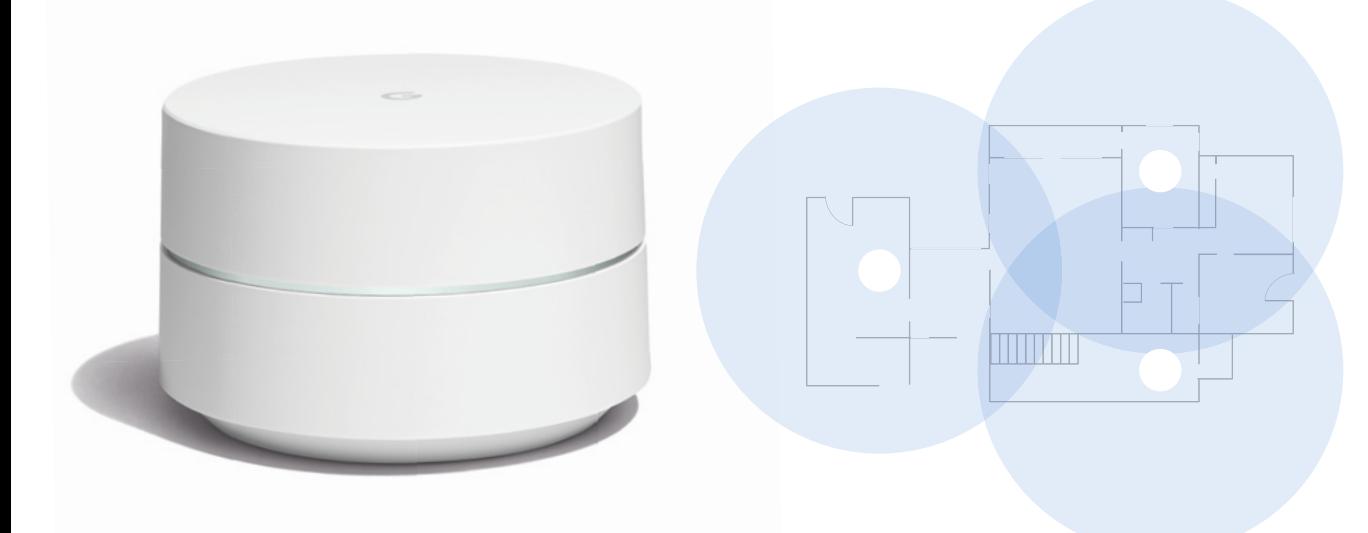

Zur Nutzung von Google Wifi ist Breitbandinternet erforderlich. Jeder Google Wifi -Zugangspunkt muss eine Steckdose in der Nähe haben. Baumaterial und Grundriss können die Stärke des WLAN-Signals beeinflussen. Häuser in Massivbauweise oder mit langem, schmalen Grundriss benötigen eventuell weitere WLAN-Zugangspunkte, um eine vollständige Abdeckung zu erreichen.

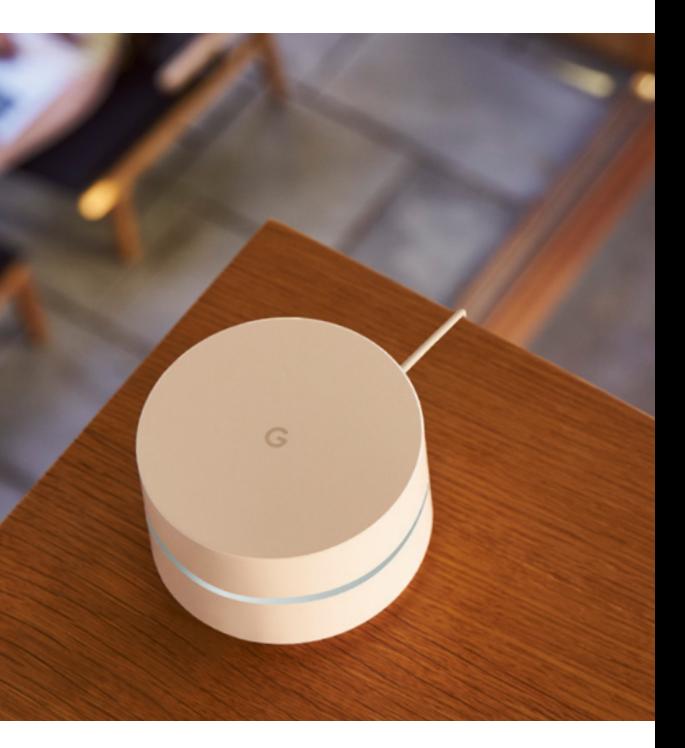

Das Google Wifi Netzwerk lässt sich einfach und komfortabel einrichten. Alle Funktionen lassen sich ganz leicht per App steuern – angefangen bei der Einrichtung Ihres vernetzten WLAN-Systems.

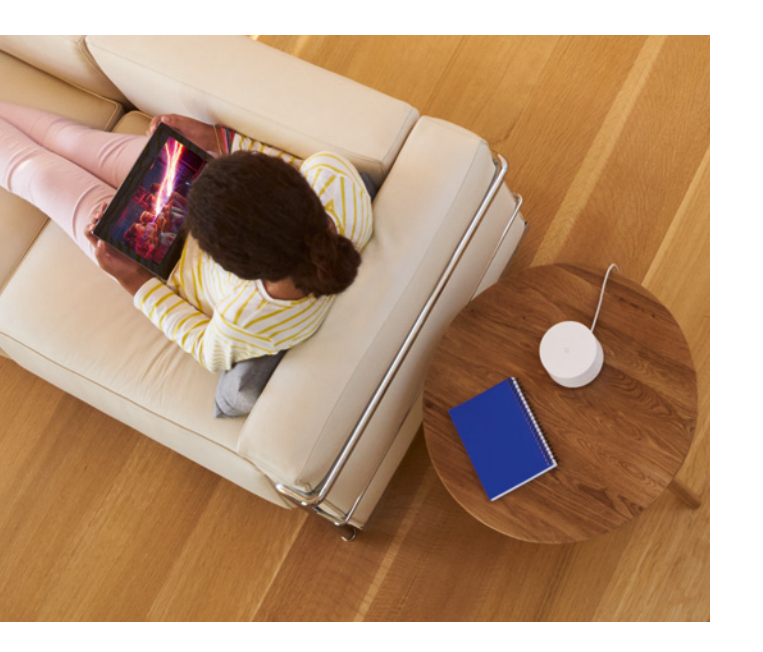

So funktioniert die Einrichtung in drei Schritten:

1. Google Wifi App herunterladen und starten.

### Wissenswertes zum Produkt

### WI AN einrichten und ...

# ... verwalten per Google Wifi App

Nach der komfortablen Einrichtung bietet Ihnen die Google Wifi App volle Kontrolle über Ihr Netzwerk. Sie beinhaltet viele praktische Funktionen, mit denen Sie Ihr WLAN ganz einfach per Smartphone oder Tablet verwalten können.

Familienfreundliche Steuerung: Deaktivieren Sie die WLAN-Verbindung zu Ihren Geräten z. B. während Schlafens- und Essenszeiten. Sie können außerdem automatisch Millionen Webseiten mit Inhalten für Erwachsene für Ihre Kinder blockieren.

Behalten Sie Ihr Netzwerk immer im Blick: Sie sehen welche Geräte verbunden sind und wie viel Bandbreite sie belegen. So können Sie WLAN-Bereiche mit stärkerer Auslastung genauer eingrenzen.

**3. Online gehen:** Folgen Sie den Anweisungen in der App. Diese führt Sie in nur wenigen Minuten Schritt für Schritt durch die Einrichtung und hilft Ihnen sogar dabei, die richtigen Orte für weitere Zugangspunkte zu finden.

Die Google Wifi App laden Sie kostenlos im Google Play Store (Android) oder Apple App Store (iOS) herunter. Zur Einrichtung von Google Wifi benötigen Sie außerdem ein Google-Konto. Die Anmeldung dient als Sicherheits-Feature: Mit ihr ist keine weitere Verifikation erforderlich.

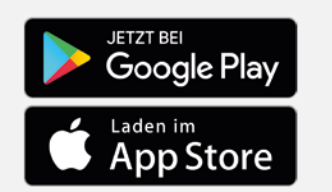

Priorisieren Sie ein Gerät: Weisen Sie z. B. Ihrem Smart-TV die höchstmögliche Geschwindigkeit zu, wenn Sie einen Film streamen wollen.

Lassen Sie sich Ihr WLAN-Passwort anzeigen: Etwa wenn Freunde zu Besuch sind – Sie können Ihnen sogar gleich ein eigenes Gästenetzwerk einrichten.

Starten Sie einen Netzwerkcheck: Sie können Ihr Netzwerk jederzeit prüfen und so herausfinden, wie es sich eventuell noch optimieren lässt.

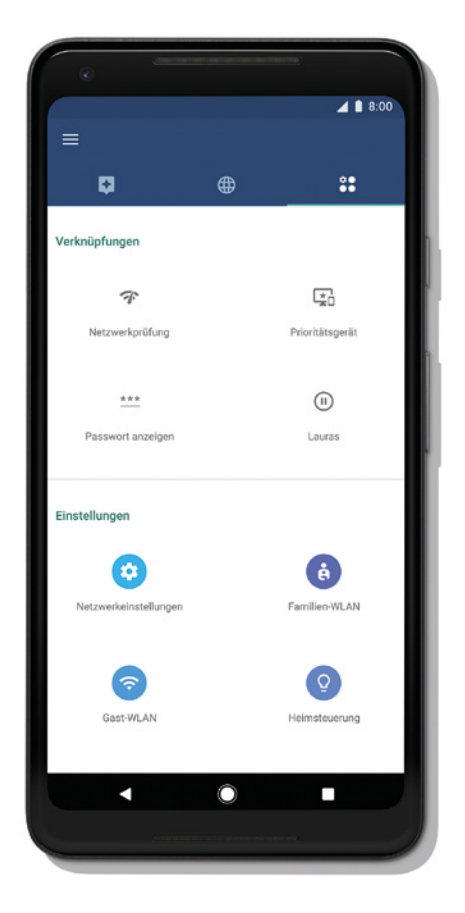

2. Ersten WLAN-Zugangspunkt anschließen: Verbinden Sie Ihren ersten WLAN-Zugangspunkt über die mitgelieferten Kabel mit Ihrem Modem oder dem Router mit integriertem Modem. Schließen Sie Ihren ersten WLAN-Zugangspunkt anschließend an das Stromnetz an.

Apple und das Apple-Logo sind Marken von Apple Inc., die in den USA und anderen Ländern eingetragen sind. App Store ist ein Dienstzeichen von Apple Inc., das in den USA und anderen Ländern eingetragen ist.

Google Wifi ist mit einem intelligenten Netzwerkassistenten ausgestattet. Die Software übernimmt die komplexen Einstellungen im Hintergrund, sodass Sie sich im Alltag nicht mit Ihrem Router beschäftigen müssen.

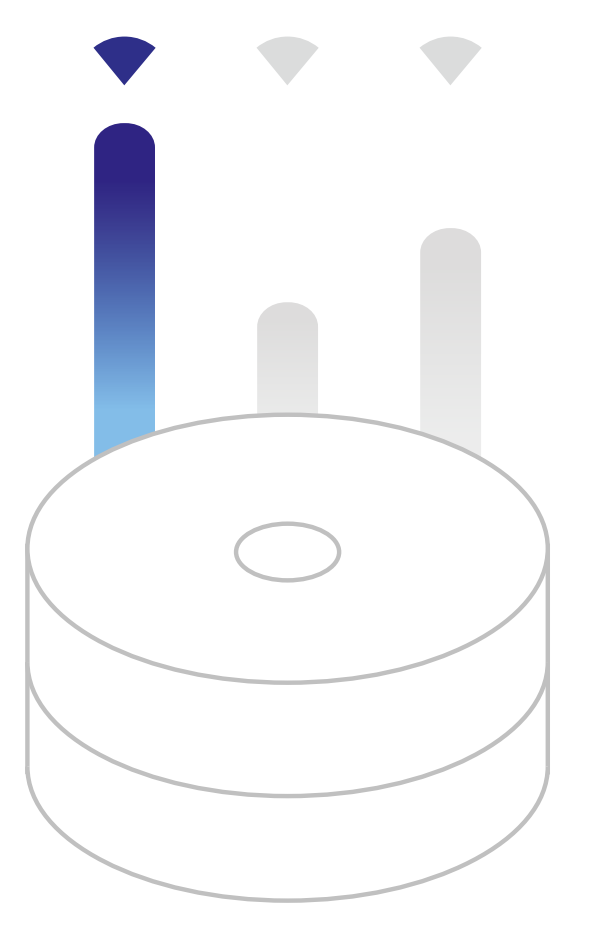

### Automatisch optimal verbunden

### Wissenswertes zum Produkt

Der Netzwerkassistent verbindet Sie automatisch mit dem optimalen WLAN-Zugangspunkt. So verfügen Sie immer über eine schnelle Verbindung, auch wenn Sie von einem Raum in den anderen wechseln.

Außerdem wählt der Netzwerkassistent automatisch das beste Frequenzband für Ihr Gerät und versorgt es so mit dem passenden Signal. So verwendet Google Wifi entweder das 2,4-GHz-Frequenzband, was eine etwas langsamere Verbindung mit hoher Reichweite ermöglicht. Oder der Zugangspunkt nutzt das 5-GHz-Frequenzband, wodurch bei geringerer Reichweite eine sehr schnelle Verbindung zur Verfügung gestellt wird – je nachdem, was Ihre Gerätenutzung gerade erfordert.

In Mehrfamilienhäusern oder dicht besiedelten Regionen sind oft mehrere WLAN-Netzwerke vorhanden, die sich gegenseitig verlangsamen. Der Google Wifi Netzwerkassistent sucht einen störungsfreien Kanal aus und wechselt bei Bedarf automatisch in diesen. Dafür prüft das System alle fünf Minuten die WLAN-Belegung in Ihrer Umgebung.

### Kurz und knapp

### Das Produkt im Überblick

#### Google Wifi

- Vernetztes WLAN-System für eine schnelle, zuverlässige WLAN-Abdeckung im gesamten Wohnbereich.
- Komfortable Einrichtung und Verwaltung per Google Wifi App.
- Auch per App: Überblick über verbundene Geräte, einfache Geschwindigkeitstests und Fehlerbehebung sowie schnelle Einrichtung eines Gastnetzwerks.
- Intelligente Google Wifi -Technologie sucht einen störungsfreien Kanal und wählt automatisch zwischen dem 2,4-GHz- oder 5-GHz-Frequenzband.
- Familienfreundliche Tools mit Festlegung der Gerätenutzungsdauer und Inhaltsblocker.
- Smart Home Unterstützung dank integrierter Geräteverwaltung (z. B. für Philips Hue Lampen).
- Fortschrittliche Sicherheitsausstattung mit automatischen Updates.
- Einfacher WLAN-Zugang für Gäste.

Unverbindliche Preisempfehlung: Google Wifi Einzelpack: 139,00 € Google Wifi Zweierpack: 249,00 € Google Wifi Dreierpack: 359,00 €

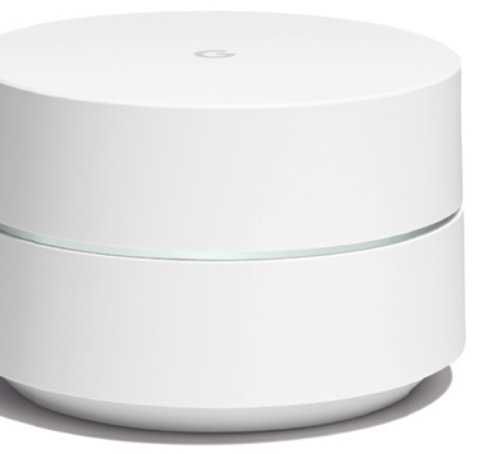

### Inhalt:

• 1 x Google Wifi Dreierpack

Sie haben Fragen oder Anregungen zu dieser Markenjury-Aktion? Richten Sie diese direkt an googlewifi@markenjury.de.

Seien Sie mit dabei! Diskutieren Sie gemeinsam mit den anderen Teilnehmern der Markenjury-Aktion auf dem Blog unter www.markenjury.com/de/googlewifi

### Sie testen Google Wifi und machen Fotos

### Sie geben Ihr Urteil ab

Überzeugen Sie sich selbst von dem vernetzten WLAN-System Google Wifi und probieren Sie die verschiedenen Funktionen der Google Wifi App selbst in Ihrem Zuhause aus. Dabei bilden Sie sich Ihr eigenes Urteil. Halten Sie Ihre Erfahrungen und Testerlebnisse auf Fotos und Video fest. Wie einfach ist die Einrichtung des WLAN-Netzwerks? Wo haben Sie die Google Wifi Zugangspunkte aufgestellt und wie fügen sich diese in Ihre Einrichtung ein? Wie gestaltet sich das neue WLAN-Erlebnis mit Google Wifi für Sie? Laden Sie Ihre Fotos zur Markenjury-Aktion auf dem Aktionsblog hoch und übermitteln Sie die Links zu Ihren Videos im "Mein Bereich". Veranschaulichen Sie damit auch Ihre Erfahrungsberichte im Internet.

Während der Markenjury-Aktion übermitteln Sie uns regelmäßig Ihre Testerfahrungen. Nehmen Sie dazu an insgesamt zwei Online-Umfragen teil:

- Zu Beginn der Aktion an der Startumfrage
- Am Ende der Aktion an der Abschlussumfrage

Zu den Umfragen werden Sie jeweils rechtzeitig per E-Mail eingeladen.

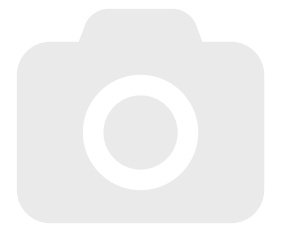

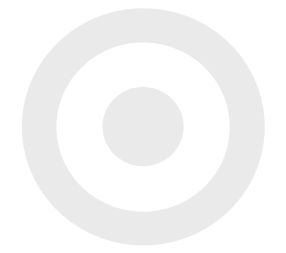

Anleitung für die Markenjury-Aktion

### Ihre Markenjury-Box

### Sie veröffentlichen Ihre Erfahrungen

Ihre Highlights mit Google Wifi sind im Internet gefragt, denn dort informieren sich andere Interessierte über das vernetzte WLAN-System, das ein völlig neues WLAN-Erlebnis für ihr Zuhause bietet. Während der Aktion werden Sie deshalb zum Markenjury Web-Reporter und geben Ihre Erfahrungen online weiter. So können auch andere Interessierte von ihnen profitieren.

Während der Aktion können Sie bereits Erfahrungsberichte, Videos und Fotos in sozialen Netzwerken oder auf Ihrem eigenen Blog veröffentlichen. Damit diese gut zu finden sind, teilen Sie sie am besten unter dem Hashtag #googlewifi. Verfassen Sie gegen Ende der Markenjury-Aktion außerdem eine Web-Reportage mit Ihrem umfassenden Fazit zu Google Wifi. Übermitteln Sie die Links zu Ihren Web-Reportagen über den Button "Web-Reportage übermitteln" im "Mein Bereich" auf markenjury.de.

Weitere Tipps für Ihre Veröffentlichungen im Web finden Sie auch in diesem Handbuch ab Seite 14.

Als Web-Reporter in dieser Markenjury-Aktion lautet daher Ihr Auftrag: Teilen Sie Ihre Erlebnisse, bei denen Sie am meisten von Google Wifi profitiert haben, um auch andere Nutzer auf die Möglichkeiten des vernetzten WLAN-Systems hinzuweisen.

### Anleitung für die Markenjury-Aktion

Tipps für Ihre Aktion

### In einem Satz

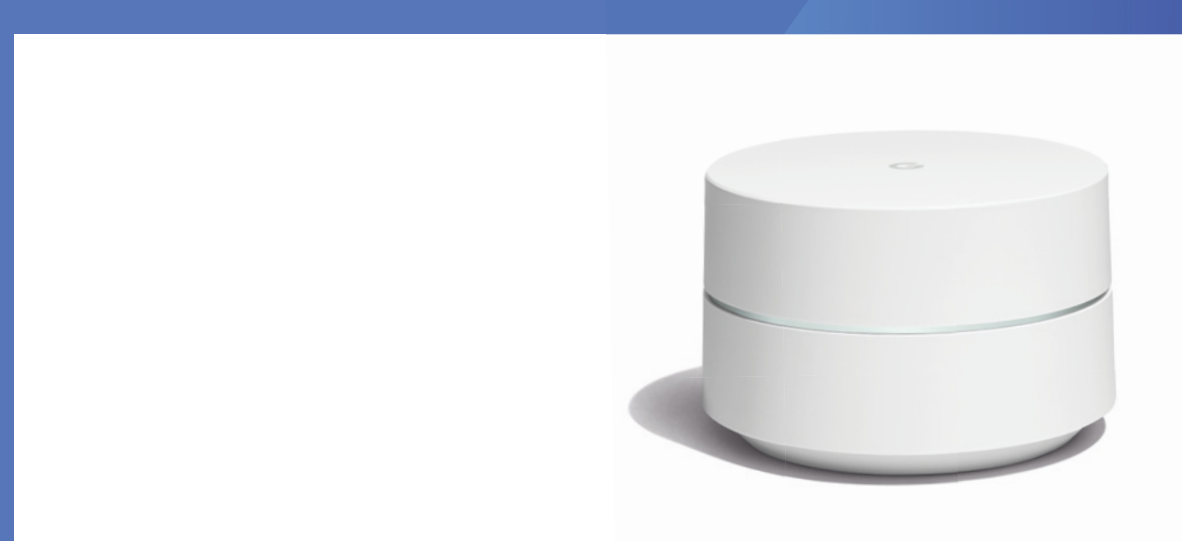

Google Wifi ist ein neues vernetztes WLAN-System, das Ihren bisherigen WLAN-Router ersetzt und in Ihrem Zuhause ein schnelles, zuverlässiges Signal sendet.

Seite 12 Seite 13 Seite 13 Seite 13 Seite 13 Seite 13 Seite 13 Seite 13 Seite 13 Seite 13 Seite 13 Seite 13 Seite 13

### Ihre Web-Reportagen

### Tipps für Ihre Aktion

#### Während dieser Markenjury-Aktion werden Sie zum Web-Reporter.

Auf der Suche nach Informationen und Beurteilungen zu Produkten surfen Interessierte in sozialen Netzwerken wie Facebook und Instagram, auf Videoplattformen wie YouTube, verschiedenen Blogs und Webportalen sowie auf Produktbewertungsplattformen und in Online-Shops. Daher sind auch Ihre Erfahrungen zur Leistung von Google Wifi und den zahlreichen Funktionen in Verbindung mit der Google Wifi App im Internet gefragt.

> Wann immer Sie im Web einen Beitrag schreiben, übermitteln Sie uns den Link dorthin im "Mein Bereich". So helfen Sie uns, eine kleine Linksammlung für alle Aktionsteilnehmer zu erstellen. Wir sind gespannt auf Ihre Erfahrungen und Meinungen.

In den Erfahrungsberichten, die Sie auf Ihrem eigenen Blog oder in sozialen Netzwerken veröffentlichen, behandeln Sie am besten jeweils einen Schwerpunkt. Themen für Berichte könnten z. B. die einfache Einrichtung, Funktionen der Google Wifi App oder das vernetzte WLAN-System an sich sein. Verwenden Sie für Posts in sozialen Netzwerken am besten auch den Hashtag #googlewifi.

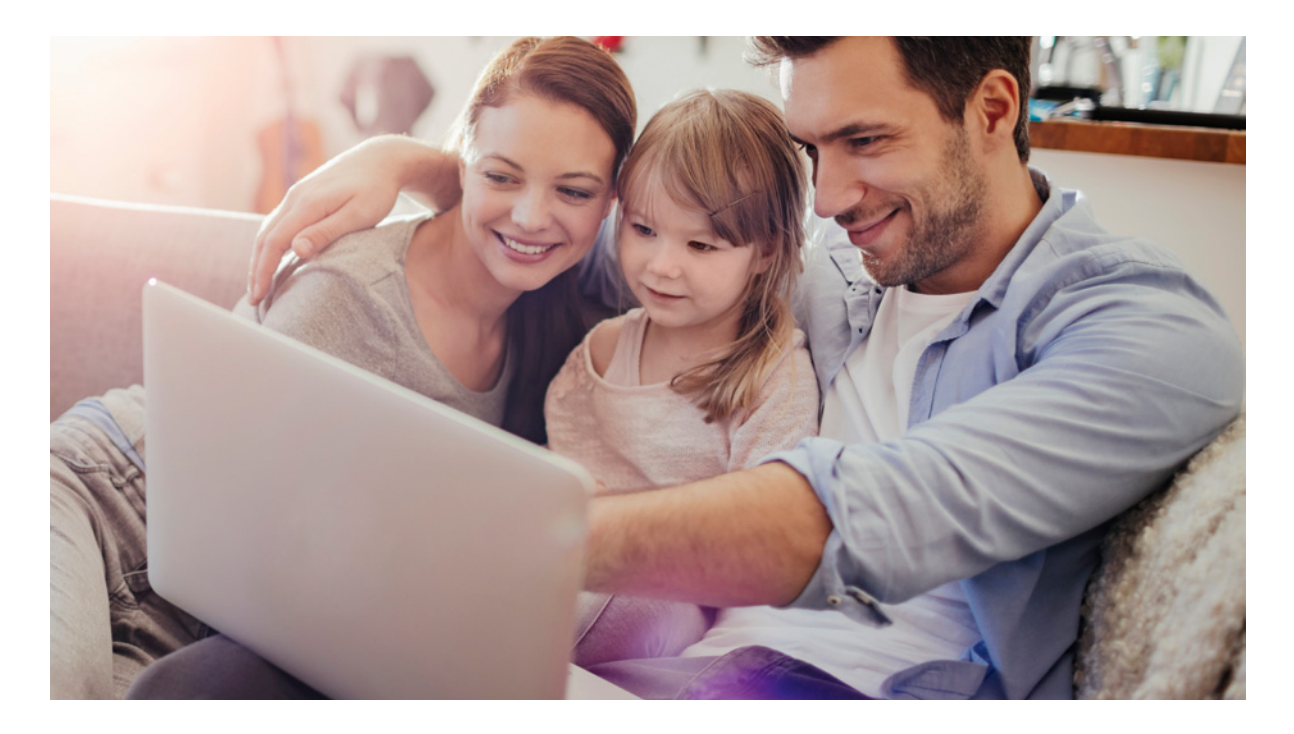

Teilen Sie Ihre Erfahrungen online auch mit allen anderen Interessierten.

### Blogs und soziale Netzwerke:

#### Abschließende Erfahrungsberichte:

Abschließende Web-Reportagen mit Ihren Highlights zu Google Wifi können Sie auf Produktbewertungsplattformen oder auch als Bewertung in Online-Shops veröffentlichen. Erklären Sie dort kurz die unterschiedlichen Funktionen von Google Wifi und fassen Sie Ihre Erfahrungen möglichst anschaulich zusammen.

### Auch die folgenden Themen eignen sich für Ihre Reportagen im Web:

- Ihr Produkteindruck
- Bewertung von Form und Design
- Einrichtung und Bedienung von Google Wifi
- WLAN-Abdeckung in der gesamten Wohnung
- WLAN-Geschwindigkeit
- 
- 
- und bestem Frequenzband
- Familienfreundliche Tools
- WLAN-Verwaltung per Google Wifi App
- Automatische Suche von störungsfreiem Kanal

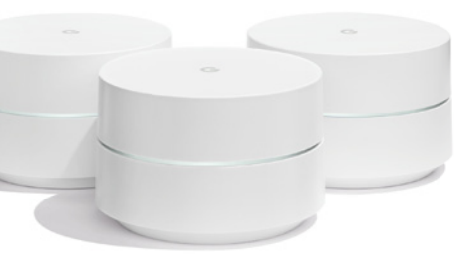

Google Wifi erstellt ein Mesh- bzw. ein vermaschtes Netzwerk. Dieses sorgt für starken Empfang in der ganzen Wohnung sowie einen nahtlosen Übergang zwischen den einzelnen WLAN-Zugangspunkten.

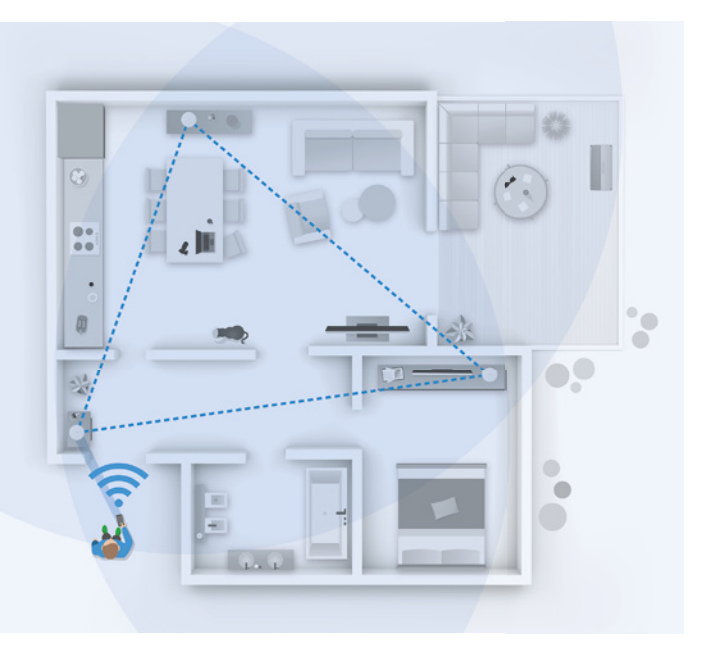

### Hintergrundwissen

Auch um Sicherheitslösungen kümmert sich Google Wifi automatisch für Sie. Das System bietet mehrere integrierte Funktionen, die Sie beim Surfen im Internet schützen.

Ein vermaschtes Netzwerk besteht aus einer Gruppe von Routern bzw. Google Wifi-Zugangspunkten. Diese kommunizieren kabellos miteinander, um gemeinsam ein großes, starkes WLAN-Netzwerk aufzubauen. Der Vorteil: Es handelt sich um ein einheitliches Netz und Sie werden automatisch mit dem stärksten Zugangspunkt verbunden, wenn Sie z. B. mit Ihrem Smartphone den Raum wechseln.

Die Google Wifi-Firewall schafft eine Barriere zwischen Ihrem WLAN und dem Internet, mit der Ihre Daten vor der Übertragung über unerwünschte Verbindungen oder vor unerwünschten Verbindungsversuchen geschützt sind.

So verfügen Sie ununterbrochen über das beste Signal, ohne dass Sie immer wieder manuell eine Netzwerkverbindung auswählen müssen – so wie es etwa in der Kombination Router und WLAN-Verstärker bzw. Repeater der Fall wäre.

# Das vermaschte Netzwerk ... **1988** ... mit fortschrittlicher Sicherheit

Weitere Informationen dazu, wie das vernetzte WLAN-System Google Wifi funktioniert, sehen Sie auch im YouTube-Video unter: https://goo.gl/sqbi4x

#### Firewall

#### WPA2-Sicherheit

Google Wifi unterstützt das WLAN-Verschlüsselungsprotokoll WPA2 zur sicheren Datenübertragung. Damit haben nur diejenigen Personen Zugriff auf Ihr drahtloses Netzwerk, die das richtige Passwort kennen.

#### Automatische Updates

Google Wifi wird durch automatische Softwareupdates aktuell gehalten, damit Sie immer optimal geschützt sind.

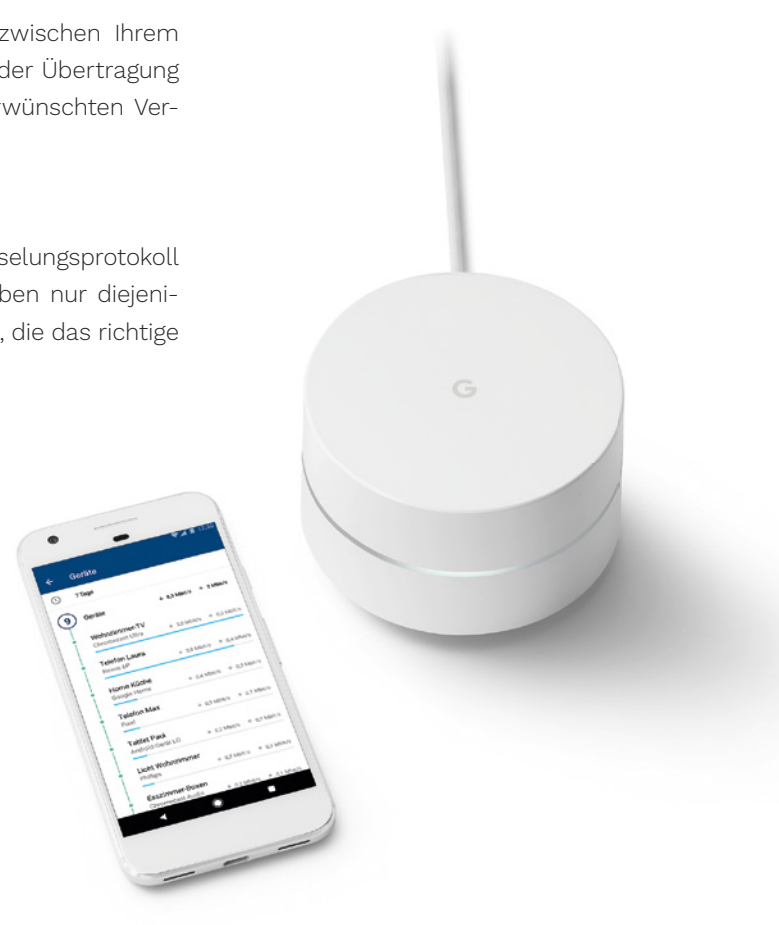

## Markenjury-Prinzipien

#### Ehrlichkeit.

Geben Sie stets Ihre ehrliche Meinung weiter. Empfehlen Sie Produkte nur, wenn Sie tatsächlich begeistert sind. Sagen Sie im Gegenzug auch, welche Verbesserungen Sie sich wünschen, falls Sie ein Produkt weniger überzeugt.

#### Offenheit.

Offenheit bedeutet, dass Sie die Meinungen anderer aufnehmen und akzeptieren. Viele Meinungen sind wichtig, um den Herstellern ein realistisches Bild davon zu geben, wie ihre Produkte im Alltag ankommen. Von dieser Offenheit profitieren wir alle. Denn nur dann entwickeln Hersteller die Produkte, die wir wirklich wollen.

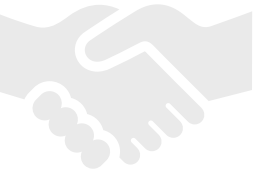

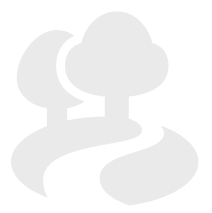

Hier finden Sie Antworten auf Fragen, die Sie sich bei der Verwendung von Google Wifi eventuell stellen könnten.

Wir alle reden gern über neue Produkte und machen sie auf diese Weise bekannt – besonders, wenn sie unser Leben leichter, schöner oder aufregender machen.

Google Wifi ist ideal für mehrere Stockwerke. Es empfiehlt sich, Google Wifi ungefähr in jedem zweiten Raum zu platzieren. Auch ist es gut, einen Zugriffspunkt auf jedem Stockwerk zu haben. Die Google Wifi-App hilft bei der Einrichtung und zeigt Ihnen, ob Sie die Empfangsqualität verbessern können, indem Sie einen WLAN-Zugriffspunkt anders positionieren.

#### Welche Daten erfasst Google mit Google Wifi?

Auf diesem Prinzip der Mundpropaganda basieren Markenjury-Aktionen: Durch das Weitergeben unserer ehrlichen Meinung wollen wir gute Produkte noch bekannter und erfolgreicher machen. Dazu ist es wichtig, dass Sie als Teilnehmer an Aktionen die Markenjury-Prinzipien beachten:

#### Kann ich die LED-Helligkeit von Google Wifi anpassen?

Ja, dies geht in der Google Wifi App unter "Netzwerkeinstellungen" → "WLAN-Zugangspunkte".

### Bei mehreren Stockwerken: Brauche ich einen WLAN-Zugriffspunkt für jede Etage?

Die von Ihren WLAN-Zugangspunkten und der Google Wifi App erfassten Daten helfen Google, Ihnen optimale WLAN-Funktionen bereitzustellen. Wichtig: Die Google Wifi App und die WLAN-Zugangspunkte erfassen weder die von Ihnen besuchten Websites noch den Inhalt des Datenverkehrs in Ihrem Netzwerk. Die WLAN-Zugangspunkte erfassen jedoch Daten wie beispielsweise den WLAN-Kanal, die Signalstärke und die Gerätetypen, die für die Optimierung der WLAN-Leistung relevant sind.

Weitere Antworten auf Ihre Fragen finden Sie in den FAQs auf dem Aktionsblog unter www.markenjury.com/de/googlewifi

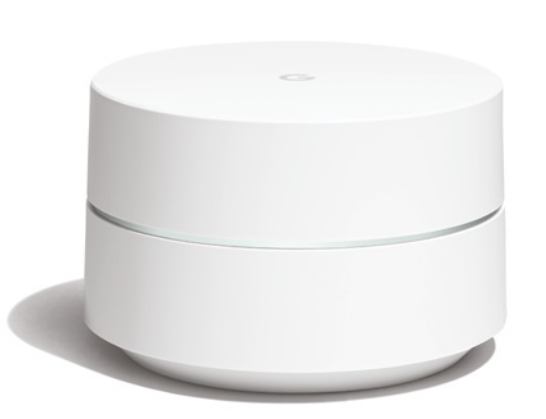

### Fragen und Antworten

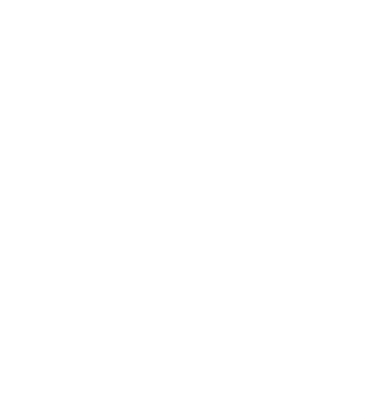

Blog zur Aktion: : www.markenjury.com/de/googlewifi

© 2018

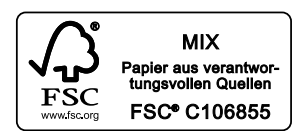

Google Wifi ist eine eingetragene Marke der Google LLC.